Espace pédagogique de l'académie de Poitiers > Mathématiques > Se former > Outils numériques > Grapheurs <https://ww2.ac-poitiers.fr/math/spip.php?article34> - Auteur : PEYROT Sébastien

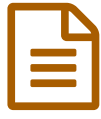

publié le 02/11/2006 - mis à jour le 20/02/2008<br>
Edugraphe Edugraphe **Grapheur** 

*Descriptif :*

Edugraphe est un grapheur disponible gratuitement pour tous les systèmes d'exploitation et distribué sous licence GPL.

Convivial et simple d'utilisation, il est particulièrement adapté aux programmes de mathématiques du secondaire et permet de créer des applets java directement exploitables en cours.

[sommaire<-] -\* {{[Présentation->#presenta]}} -\* {{[Points forts->#poinfort]}} -\* {{[Exemples->#exemples]}} -\* {{[Téléchargement->#telechar]}} ---- [presenta<-] {{Présentation}} Edugraphe est un grapheur dont l'auteur est [Joël AMBLARD->mailto:joel.amblard@wanadoo.fr]. Très facile d'utilisation, il permet notamment: -\* de créer des courbes définies par  $y = f(x)$ ; -\* de créer des courbes par la méthode d'EULER; -\* d'ajouter des points et des droites quelconques sur le graphique; -\* de créer automatiquement une tangente à une courbe; -\* de représenter des suites définies par  $u_{n+1} = f(u_n)$ ,  $u_n = f(n)$  ou  $u_{n+1} = f(u_n, n)$ ; -\* de représenter graphiquement et de calculer la valeur approchée de l'aire d'un domaine défini par une courbe ; -\* d'illustrer graphiquement et de calculer la valeur approchée d'une solution d'une équation de la forme  $f(x) = y$ ; -\* de redéfinir graphiquement chaque élément graphique par un simple clic; -\* de zoomer et d'ajouter un quadrillage; -\* d'écrire un texte (avec ou sans formules mathématiques) et de l'associer à chaque élément graphique; -\* d'exporter le graphique sous la forme d'une image (format png ou eps pour LaTeX) et de l'imprimer; -\* d'enregistrer une partie seulement du graphique comme image; - \* de sauvegarder le graphique sous un format spécifique à Edugraphe afin de pouvoir être réutilisé ultérieurement sans avoir à redéfinir tous ses éléments; -\* d'enregistrer le graphique sous la forme d'une applet java incluse dans une page web: un simple navigateur suffit alors à réafficher le graphique avec uniquement les éléments désirés. [- >#sommaire] ---- [poinfort<-] {{Points Forts}} -\* L'interface est belle, claire, rapide à prendre en main avec une aide très bien faite et très utile, en [français->http://perso.orange.fr/joel.amblard/edugraphe/ manuel fr.html] et en anglais. -\* Il est possible d'insérer des formules et des caractères mathématiques sur le dessin. -\* On peut exporter des parties choisies de figures sous différentes formes et notamment au format .eps pour les adeptes du LaTeX ou comme [applet Java->http://perso.orange.fr/joel.amblard/applets/ index.html]. [->#sommaire] ---- [exemples<-] {{Exemples}} -\* Exemples de suites: -\* Exemples de domaines: -\* Exemples de courbes solution d'une équation différentielle: [->#sommaire] ---- [telechar<-] {{Téléchargement}} -\* Pour exécuter le programme, votre système doit être pourvu du Java Runtime Environment de Sun disponible gratuitement à cette adresse : [- >http://www.java.com:80/fr/download/manual.jsp] -\* Le logiciel Edugraphe est disponible gratuitement pour tous les systèmes d'exploitation et distribué sous licence GPL. Il est téléchargeable sur le site [Edugraphe- >http://perso.orange.fr/joel.amblard/edugraphe/index.html] et s'installe très simplement. [->#sommaire]

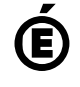

 **Académie de Poitiers** Avertissement : ce document est la reprise au format pdf d'un article proposé sur l'espace pédagogique de l'académie de Poitiers. Il ne peut en aucun cas être proposé au téléchargement ou à la consultation depuis un autre site.